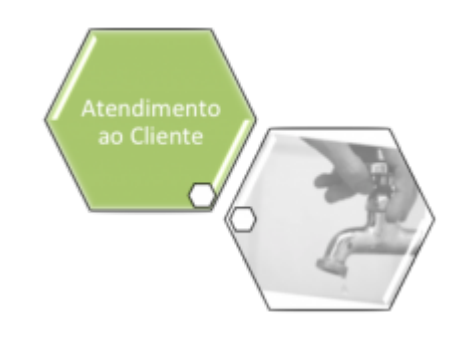

## **Registro de Atendimento**

O submódulo **Registro de Atendimento**, que pertence ao módulo **[Atendimento ao Público](https://www.gsan.com.br/doku.php?id=ajuda:atendimento)**, tem como objetivo manter as informações relacionadas às solicitações de atendimento realizadas pelos usuários, ou unidades organizacionais.

Foi desenvolvido pela **Compesa**, em parceria com a **Procenge**, um serviço para celular que permite a abertura de uma solicitação, por parte do cidadão, de um problema de vazamento de água ou esgoto encontrado na via pública.

Este serviço gera um registro na base de dados do **PROGIS**, o atendente deve analisar a solicitação e verificar se já existe um Registro de Atendimento aberto para atender a reclamação. De acordo com a análise, o atendente poderá fazer as seguintes solicitações para o **GSAN**:

• Abrir um Registro de Atendimento (RA) e enviar o Protocolo, via **SMS**, para o celular que enviou a solicitação;

• Se o RA já existe, envia o protocolo de atendimento da Requisição, via SMS, para o celular que enviou a solicitação.

## **Funcionalidade para envio de mensagem SMS para celular**

Foi desenvolvida uma funcionalidade para envio de mensagens SMS para celular para atender a dois requisitos:

• Envio do número do protocolo de abertura da RA, para o celular do reclamante;

• Envio de mensagem informando que a RA foi atendida com sucesso, para o celular do reclamante. O envio de mensagens SMS será realizado a partir de um servidor. Será necessário fazer a conexão do servidor com um aparelho celular. Esta conexão poderá ser feita de duas maneiras:

• Via bluetooth;

• Via cabo.

Caso a opção desejada seja pela conexão bluetooth, o servidor deverá ter algum dispositivo deste tipo conectado a ele.

O chip do celular deverá ter um contrato com uma operadora para envio de mensagens SMS, para todas as operadoras do mercado, pois todos os envios serão feitos por este chip.

O tempo de envio de cada mensagem é de aproximadamente 7 segundos. Caso o servidor receba mais de uma mensagem em um intervalo de tempo menor que este, elas serão enfileiradas e enviadas a cada 7 segundos. Caso ocorra alguma falha no envio, serão feitas algumas tentativas de reenvio e, se após todas as tentativas, não se conseguir efetuar o envio com sucesso, será disponibilizada uma tela para consulta das mensagens com erro (vide tela **[Consultar Registro de](https://www.gsan.com.br/doku.php?id=ajuda:consultar_registro_de_atendimento) [Atendimento](https://www.gsan.com.br/doku.php?id=ajuda:consultar_registro_de_atendimento)**).

## **Devolução de Valores**

Alteradas as funcionalidades de **[Inserir Registro de Atendimento](https://www.gsan.com.br/doku.php?id=ajuda:inserir_registro_de_atendimento)** e **[Manter Registro de](https://www.gsan.com.br/doku.php?id=ajuda:manter_registro_de_atendimento) [Atendimento](https://www.gsan.com.br/doku.php?id=ajuda:manter_registro_de_atendimento)**, quando o Tipo de Solicitação selecionado for **Devolução**. Para ter acesso aos detalhes das alterações referentes à **Devolução de Pagamentos em Duplicidade**; **Devolução de Pagamentos com Valor Maior que o Documento**; e **Devolução de Valores Cobrados Indevidamente em Documento Pago**, clique em Devolução de Valores.

O Submódulo **Registro de Atendimento** contém as seguintes funcionalidades:

Registro Atendimento:

- **[Comandar Encerramento de Registro de Atendimento](https://www.gsan.com.br/doku.php?id=ajuda:comandar_encerramento_de_registro_de_atendimento)**
- **[Gerar Numeração de RA Manual](https://www.gsan.com.br/doku.php?id=ajuda:gerar_numeracao_de_ra_manual)**
- **[Informa Trâmite por Situação de Cobrança](https://www.gsan.com.br/doku.php?id=ajuda:informa_tramite_por_situacao_de_cobranca)**
- **[Informar Associação de Localidade, Especificação e Unidade](https://www.gsan.com.br/doku.php?id=ajuda:informar_associacao_de_localidade_especificacao_e_unidade)**
- **[Informar Obrigatoriedade Documento Especificação](https://www.gsan.com.br/doku.php?id=ajuda:informar_obrigatoriedade_documento_especificacao)**
- **[Inserir Especificações da Situação do Imóvel](https://www.gsan.com.br/doku.php?id=ajuda:inserir_especificacoes_da_situacao_do_imovel)**
- **[Manter Especificação da Situação do Imóvel](https://www.gsan.com.br/doku.php?id=ajuda:manter_especificacao_da_situacao_do_imovel)**
- **[Inserir Motivo da Ocorrência Operacional](https://www.gsan.com.br/doku.php?id=ajuda:inserir_motivo_da_ocorrencia_operacional)**
- **[Manter Motivo da Ocorrência Operacional](https://www.gsan.com.br/doku.php?id=ajuda:manter_motivo_da_ocorrencia_operacional)**
- **[Motivo Abertura RA](https://www.gsan.com.br/doku.php?id=ajuda:motivo_abertura_ra)**
	- **[Inserir Motivo de Abertura do Registro de Atendimento](https://www.gsan.com.br/doku.php?id=ajuda:inserir_motivo_de_abertura_do_registro_de_atendimento)**
	- **[Manter Motivo de Abertura do Registro de Atendimento](https://www.gsan.com.br/doku.php?id=ajuda:manter_motivo_de_abertura_do_registro_de_atendimento)**
- **[Inserir Ocorrência Operacional](https://www.gsan.com.br/doku.php?id=ajuda:inserir_ocorrencia_operacional)**
- **[Manter Ocorrência Operacional](https://www.gsan.com.br/doku.php?id=ajuda:manter_ocorrencia_operacional)**
- **[Inserir Registro de Atendimento](https://www.gsan.com.br/doku.php?id=ajuda:inserir_registro_de_atendimento)**
- **[Manter Registro de Atendimento](https://www.gsan.com.br/doku.php?id=ajuda:manter_registro_de_atendimento)**
- **[Inserir Registro Atendimento Simplificado](https://www.gsan.com.br/doku.php?id=ajuda:inserir_registro_atendimento_simplificado)**
- **[Inserir Tipo de Solicitação com Especificações](https://www.gsan.com.br/doku.php?id=ajuda:inserir_tipo_de_solicitacao_com_especificacoes)**
- **[Manter Tipo de Solicitação com Especificações](https://www.gsan.com.br/doku.php?id=ajuda:manter_tipo_de_solicitacao_com_especificacoes)**
- **[Tramitar Registro de Atendimento](https://www.gsan.com.br/doku.php?id=ajuda:tramitar_registro_de_atendimento)**
- **[Informar Prazo de Previsão de Atendimento por Localidade](https://www.gsan.com.br/doku.php?id=ajuda:informar_prazo_de_previsao_de_atendimento_por_localidade)**

Além das funcionalidades relacionadas acima, que estão disponíveis no Menu Principal, o sistema dispõe de outras funcionalidades do submódulo Registro de Atendimento que são acionadas a partir de outras telas do sistema:

- **[Consulta aos Registros de Atendimento Encerrados do Local de Ocorrência](https://www.gsan.com.br/doku.php?id=ajuda:consultar_os_registros_de_atendimento_encerrados)**
- **[Consulta Registros de Atendimento de Falta de Água no Imóvel da Área do Bairro](https://www.gsan.com.br/doku.php?id=ajuda:consulta_registros_de_atendimento_de_falta_de_agua_no_imovel_da_area_do_bairro)**
- **[Consultar Dados do Registro de Atendimento](https://www.gsan.com.br/doku.php?id=ajuda:consultar_dados_do_registro_de_atendimento)**
- **[Consultar Ordens de Serviço do Registro de Atendimento](https://www.gsan.com.br/doku.php?id=ajuda:consultar_ordens_de_servico_do_registro_de_atendimento)**
- **[Consultar Registros de Atendimento do Imóvel](https://www.gsan.com.br/doku.php?id=ajuda:consultar_registro_de_atendimento)**
- **[Consultar Trâmites do Registro de Atendimento](https://www.gsan.com.br/doku.php?id=ajuda:consultar_tramites_do_registro_de_atendimento)**
- **[Consultar Registro de Atendimento](https://www.gsan.com.br/doku.php?id=ajuda:consultar_registro_de_atendimento)**
- **[Consultar Solicitantes do Registro de Atendimento](https://www.gsan.com.br/doku.php?id=ajuda:consultar_solicitantes_do_registro_de_atendimento)**
- **[Adicionar Solicitante a um Registro de Atendimento](https://www.gsan.com.br/doku.php?id=ajuda:adicionar_novo_solicitante_ao_registro_de_atendimento)**
- **[Atualizar Solicitante de um Registro de Atendimento](https://www.gsan.com.br/doku.php?id=ajuda:atualizar_solicitante_do_registro_de_atendimento)**
- **[Reativar Registro de Atendimento](https://www.gsan.com.br/doku.php?id=ajuda:reativar_registro_de_atendimento)**
- **[Encerrar Registro de Atendimento](https://www.gsan.com.br/doku.php?id=ajuda:encerrar_registro_de_atendimento)**
- **[Inserir Registro de Atendimento Aba Dados Gerais](https://www.gsan.com.br/doku.php?id=ajuda:inserir_registro_de_atendimento)**

 $\pmb{\times}$ 

- **[Inserir Registro de Atendimento Aba Local de Ocorrência](https://www.gsan.com.br/doku.php?id=ajuda:inserir_registro_de_atendimento_-_aba_local_ocorrencia)**
- **[Inserir Registro de Atendimento Aba Solicitante](https://www.gsan.com.br/doku.php?id=ajuda:inserir_registro_de_atendimento_-_aba_solicitante)**
- **[Atualizar Registro de Atendimento Aba Dados Gerais](https://www.gsan.com.br/doku.php?id=ajuda:atualizar_registro_de_atendimento)**
- **[Atualizar Registro de Atendimento Aba Local de Ocorrência](https://www.gsan.com.br/doku.php?id=ajuda:atualizar_registro_de_atendimento_-_aba_local_de_ocorrencia)**
- **[Atualizar Registro de Atendimento Aba Solicitante](https://www.gsan.com.br/doku.php?id=ajuda:atualizar_registro_de_atendimento_-_aba_solicitante)**
- **[Filtrar Registro de Atendimento](https://www.gsan.com.br/doku.php?id=ajuda:filtrar_registro_de_atendimento)**
- **[Pesquisar Registro de Atendimento](https://www.gsan.com.br/doku.php?id=ajuda:pesquisar_registro_de_atendimento)**
- **[Adicionar Especificação do Tipo de Solicitação](https://www.gsan.com.br/doku.php?id=ajuda:adicionar_especificacao_do_tipo_de_solicitacao)**
- **[Atualizar Especificação do Tipo de Solicitação](https://www.gsan.com.br/doku.php?id=ajuda:atualizar_especificacao_do_tipo_de_solicitacao)**
- **[Filtrar Tipo de Solicitação com Especificações](https://www.gsan.com.br/doku.php?id=ajuda:filtrar_tipo_de_solicitacao_com_especificacoes)**
- **[Atualizar Tipo de Solicitação com Especificações](https://www.gsan.com.br/doku.php?id=ajuda:atualizar_tipo_de_solicitacao_com_especificacoes)**
- **[Adicionar Tipo de Serviço na Especificação da Solicitação](https://www.gsan.com.br/doku.php?id=ajuda:adicionar_tipo_de_servico_na_especificacao_da_solicitacao)**
- **[Atualizar Tipo de Serviço na Especificação da Solicitação](https://www.gsan.com.br/doku.php?id=ajuda:atualizar_tipo_de_servico_na_especificacao_da_solicitacao)**
- **[Adicionar Critérios da Especificação da Situação do Imóvel](https://www.gsan.com.br/doku.php?id=ajuda:adicionar_criterios_da_especificacao_da_situacao_do_imovel)**
- **[Atualizar Critérios de Especificação da Situação do Imóvel](https://www.gsan.com.br/doku.php?id=ajuda:atualizar_criterios_de_especificacoes_da_situacao_do_imovel)**
- **[Filtrar Especificação da Situação do Imóvel](https://www.gsan.com.br/doku.php?id=ajuda:filtrar_especificacao_da_situacao_do_imovel)**
- **[Atualizar Especificação da Situação do Imóvel](https://www.gsan.com.br/doku.php?id=ajuda:atualizar_especificacao_da_situacao_do_imovel)**
- **[Tramitar Registro de Atendimento](https://www.gsan.com.br/doku.php?id=ajuda:tramitar_registro_de_atendimento)**
- **[Selecionar Registro de Atendimento para Tramitação](https://www.gsan.com.br/doku.php?id=ajuda:selecionar_registro_de_atendimento_para_tramitacao)**
- **[Tramitar Conjunto de Registro de Atendimento](https://www.gsan.com.br/doku.php?id=ajuda:tramitar_conjunto_de_registro_de_atendimento)**
- **[Informar Trâmite para Conjunto de Registro\(s\) de Atendimento](https://www.gsan.com.br/doku.php?id=ajuda:informar_os_dados_do_tramite)**

Clique [aqui](https://www.gsan.com.br/doku.php?id=ajuda) para retornar ao Menu Principal do GSAN

From: <https://www.gsan.com.br/>- **Base de Conhecimento de Gestão Comercial de Saneamento**

Permanent link: **[https://www.gsan.com.br/doku.php?id=ajuda:registro\\_atendimento](https://www.gsan.com.br/doku.php?id=ajuda:registro_atendimento)**

Last update: **11/12/2019 19:19**